# BAUMÜLLER

**Optionskarte Inkrementalgeber-Interface IEI-02 für** O**mega Drive-Line II**

Technische Beschreibung und Betriebsanleitung Stand: Juli 2001

## **BAUMÜLLER**

## **OPTIONSKARTE IEI-02 FÜR DRIVE-LINE II**

#### **Technische Beschreibung und Betriebsanleitung**

#### **Stand: Juli 2001**

#### **5.00033.02**

Diese Betriebsanleitung ist nur als Ergänzung der Technischen Beschreibung und Betriebsanleitung des zugehörigen Grundgerätes zu verstehen.

## VOR INBETRIEBNAHME DIE BETRIEBSANLEITUNG UND SICHERHEITSHINWEISE LESEN UND BEACHTEN

Diese Betriebsanleitung enthält die erforderlichen Informationen für den bestimmungsgemäßen Gebrauch der darin beschriebenen Produkte. Sie wendet sich an technisch qualifiziertes Personal, welches speziell ausgebildet ist und gründlich mit allen Warnungen und Instandhaltungsmaßnahmen vertraut ist. Die Geräte sind nach dem Stand der Technik gefertigt und betriebssicher. Sie lassen sich gefahrlos installieren, in Betrieb setzen und funktionieren problemlos, wenn sichergestellt ist, daß die Sicherheitshinweise beachtet werden.

Die Inbetriebnahme ist solange untersagt, bis festgestellt wurde, daß die Maschine, in die diese Komponente eingebaut ist, den Bestimmungen der EG-Maschinenrichtlinie entspricht.

Mit der Übergabe der vorliegenden technischen Beschreibung und Betriebsanleitung werden frühere Beschreibungen des entsprechenden Produktes außer Kraft gesetzt. Die Firma Baumüller behält sich vor, im Rahmen der eigenen Weiterentwicklung der Produkte die technischen Daten und ihre Handhabung von Baumüller-Produkten zu ändern.

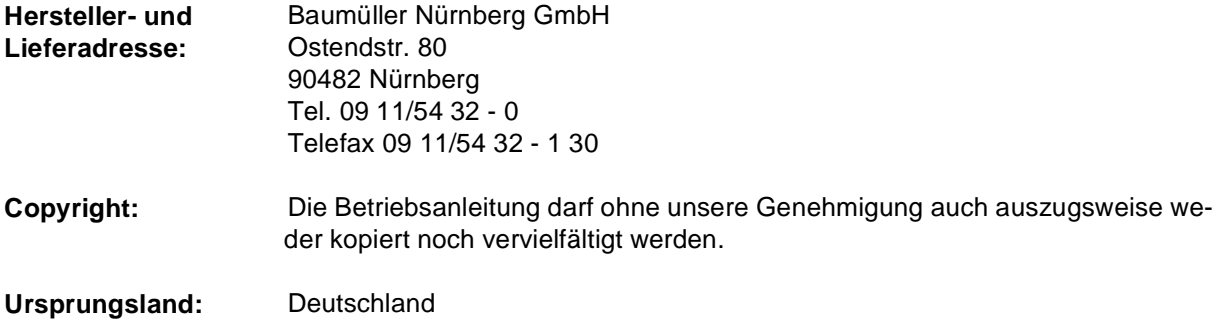

## **INHALTSVERZEICHNIS**

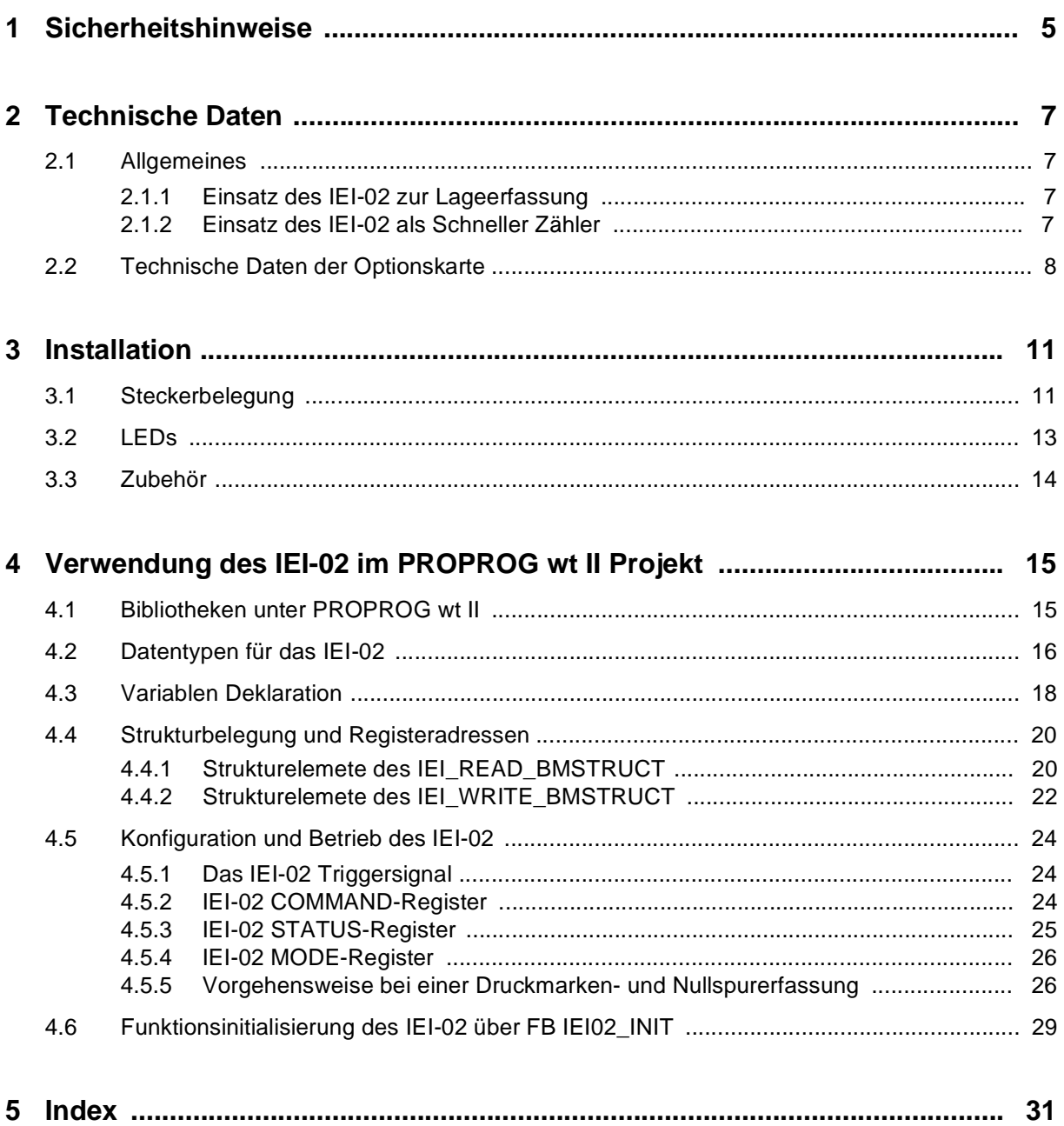

## <span id="page-6-0"></span>**1 SICHERHEITSHINWEISE**

#### **Allgemeine Hinweise**

Diese Betriebsanleitung enthält die erforderlichen Informationen für den bestimmungsgemäßen Gebrauch der darin beschriebenen Produkte. Sie wendet sich an technisch qualifiziertes Personal, welches speziell ausgebildet ist und gründlich mit allen Warnungen und Instandhaltungsmaßnahmen vertraut ist.

Die Einheiten sind nach dem Stand der Technik gefertigt und betriebssicher. Sie lassen sich gefahrlos installieren und in Betrieb setzen und funktionieren problemlos, wenn sichergestellt ist, daß die Hinweise der Betriebsanleitung beachtet werden.

#### **Gefahrenhinweise**

Die Hinweise dienen einerseits der persönlichen Sicherheit des Anwenders und andererseits der Sicherheit vor Beschädigung der beschriebenen Produkte oder angeschlossenen Geräte.

Die verwendeten Begriffe haben im Sinne der Betriebsanleitung und der Hinweise auf den Produkten selbst folgende Bedeutung:

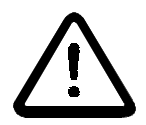

## GEFAHR

Bedeutet, daß **Tod**, **schwere Körperverletzung** oder **erheblicher Sachschaden** eintreten **werden**, wenn die entsprechenden Vorsichtsmaßnahmen nicht getroffen werden.

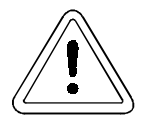

## **WARNUNG**

bedeutet, daß **Tod**, **schwere Körperverletzung** oder **erheblicher Sachschaden** eintreten **können**, wenn die entsprechenden Vorsichtsmaßnahmen nicht getroffen werden.

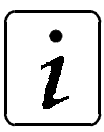

## **HINWEIS**

ist eine **wichtige Information** über das Produkt, die Handhabung des Produktes oder den jeweiligen Teil der Dokumentation, auf den besonders aufmerksam gemacht werden soll.

#### **Qualifiziertes Personal**

Qualifiziertes Personal im Sinne der sicherheitsbezogenen Hinweise in dieser Betriebsanleitung oder auf den Produkten selbst sind Personen, die mit Montage, Inbetriebsetzung und Betrieb des Produktes vertraut sind und über die ihrer Tätigkeit entsprechenden Qualifikation verfügen:

- Ausbildung oder Unterweisung bzw. Berechtigung Stromkreise und Geräte gemäß den Standards der Sicherheitstechnik in Betrieb zu nehmen, zu erden und zu kennzeichnen.
- Ausbildung oder Unterweisung gemäß den Standards der Sicherheitstechnik in Pflege und Gebrauch angemessener Sicherheitsausrüstung.

#### **Bestimmungsgemäßer Gebrauch**

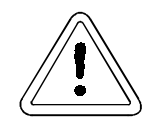

## WARNUNG

Die Einheit / das System darf nur für die in der Betriebsanleitung vorgesehenen Einsatzfälle und nur in Verbindung mit von der BAUMÜLLER NÜRN-BERG GmbH empfohlenen bzw. zugelassenen Fremdgeräten und komponenten verwendet werden.

Eigenmächtige Umbauten und Veränderungen an der Einheit sind aus Sicherheitsgründen nicht gestattet. Der Bediener ist verpflichtet, eintretende Veränderungen, die die Sicherheit der Einheit / des Systems beeinträchtigen könnten, sofort zu melden.

## <span id="page-8-0"></span>**2 TECHNISCHE DATEN**

## **2.1 Allgemeines**

## **2.1.1 Einsatz des IEI-02 zur Lageerfassung**

Das IEI-02 (**I**ncremental **E**ncoder **I**nterface) kann als Zählerbaugruppe zur Lageerfassung für Positionier- und Gleichlaufaufgaben verwendet werden.

Das IEI-02 ist eine Optionskarte des  $\Delta$ mega Drive-Line II Systems mit zwei Zählerkanälen. Zur Lageerfassung lassen sich marktübliche Rechteckinkrementalgeber unterschiedlicher Auflösungen anschließen. Das IEI-02 zählt die Signalflanken mit einem 4 MHz schnellen Zähler und ist somit in der Lage auch hochauflösende Geber auszuwerten.

Die Initialisierung und Auswertung des IEI-02 erfolgt innerhalb eines PROPROG wt II Programms unter IEC 61131-3. Für die Initialisierung steht ein Funktionsbaustein aus der Bibliothek IEI\_DLII\_20bd00 (oder höher) zur Verfügung. Für weitere Funktionen wie referenzierbare Absolutlagen, Winkel mit Druckmarkenpositionen und Funktionen einer Registerregelung ist die Bibliothek REGISTER\_DLII\_20bd00 (oder höher) optional erhältlich.

Als Einsatzgebiete zur Lageerfassung ergeben sich z. B. folgende Möglichkeiten:

- Reale Leitachse für Kurvenscheiben
- Positionserfassung für Positionierungen
- Lageerfassung für Bahn-Zylinder Registerregelungen
- Lageerfassung für Bahn-Bahn Registerregelungen
- Lageerfassung für Infeed-Aufgaben
- Formatmessungen

#### **2.1.2 Einsatz des IEI-02 als Schneller Zähler**

Das IEI-02 lässt sich alternativ zur Lageerfassung als Schneller Zähler für Meßtastersignale konfigurieren. Das Meßtastersignal von 24 V kann bis 200 KHz ausgewertet werden. Somit lassen sich beliebige Zählvorgänge auf 24 V Industrielogik basierender Sensoren durchführen. Damit ergibt sich z. B. das Einsatzgebiet:

Exemplarzähler

Der Einsatz des IEI-02 als Schneller Zähler kann auch über den zweiten Zähler parallel zu einem Einsatz der Lageerfassung erfolgen.

Es ist zu beachten, daß beide Flanken des Meßtastersignals gezählt werden.

## <span id="page-9-0"></span>**2.2 Technische Daten der Optionskarte**

Das IEI-02 weist folgende Eigenschaften auf:

- Gebersignale sind für 5 V ausgelegt und optisch entkoppelt.
- $\bullet$  Zwei Meßtaster zur Druckmarkenerfassung sind für 24 V ausgelegt und durch Optokoppler vom System getrennt.
- $\bullet$  Für Multiturn-Strecken sind Referenznocken für 24 V ausgelegt und durch Optokoppler vom System getrennt. Die Referenznocken setzen die Zähler auf Null.
- $\bullet$  Störungen der Geber bzw. der Geberversorgung werden separat für jeden Kanal durch LEDs angezeigt.
- Die Latchsignale der zwei Zähler werden ebenfalls durch LEDs angezeigt.
- Zur Potentialentkopplung wird eine externe Spannungsversorgung mit 24V benötigt.

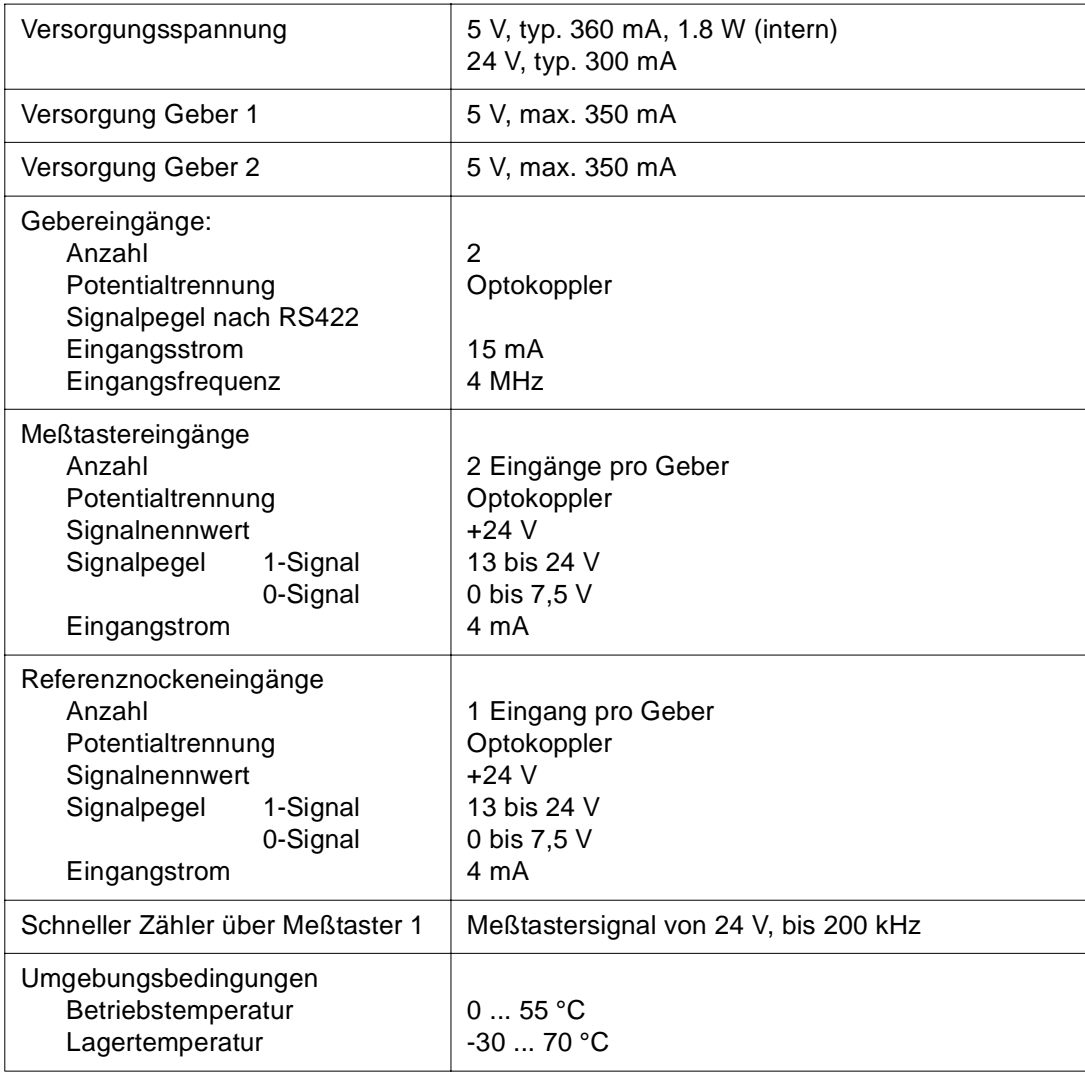

#### <span id="page-10-0"></span>**Konfigurationsbeispiel 1:**

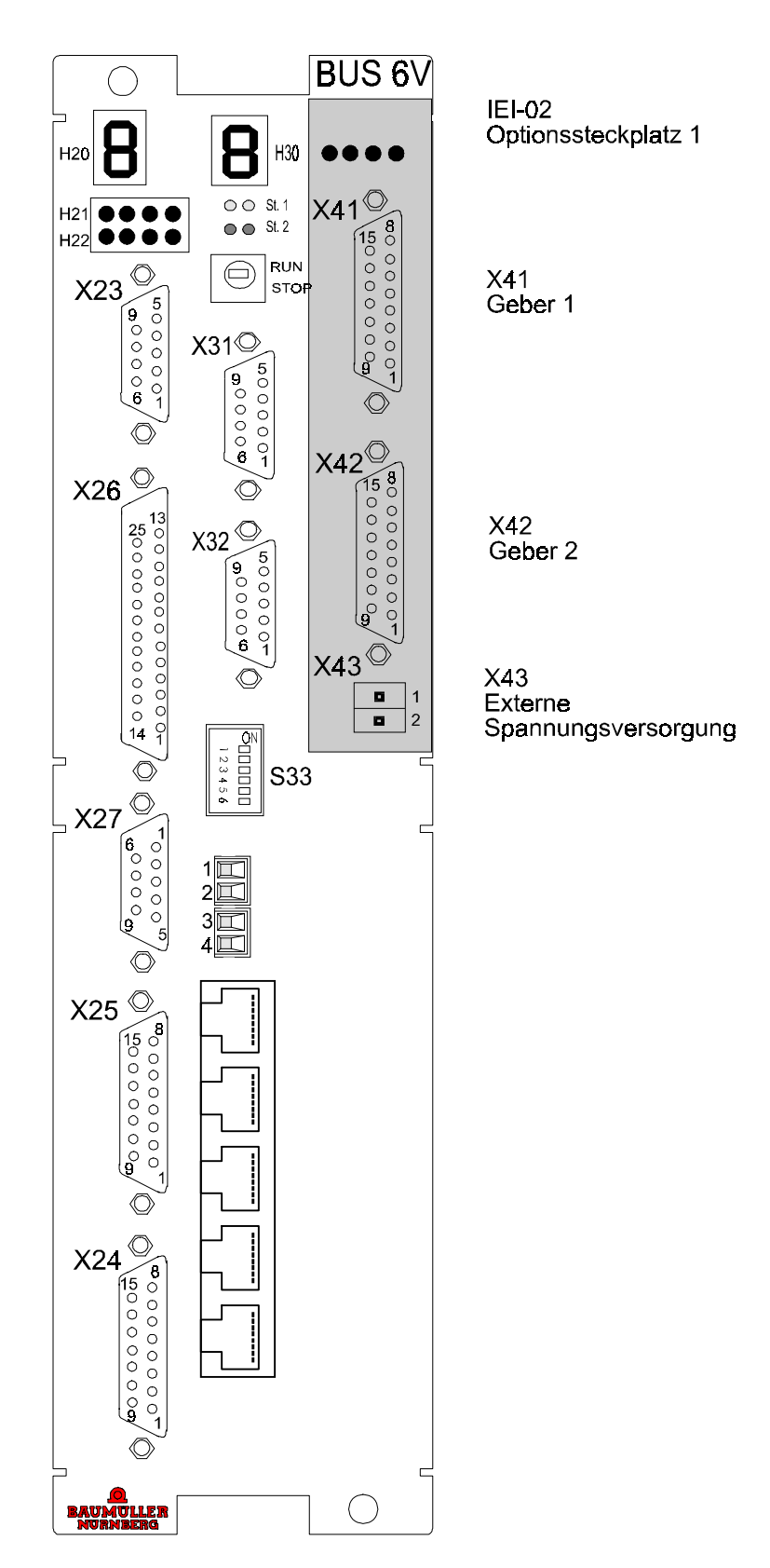

mega Drive-Line II mit IEI-02 auf Optionssteckplatz 1

#### <span id="page-11-0"></span>**Konfigurationsbeispiel 2:**

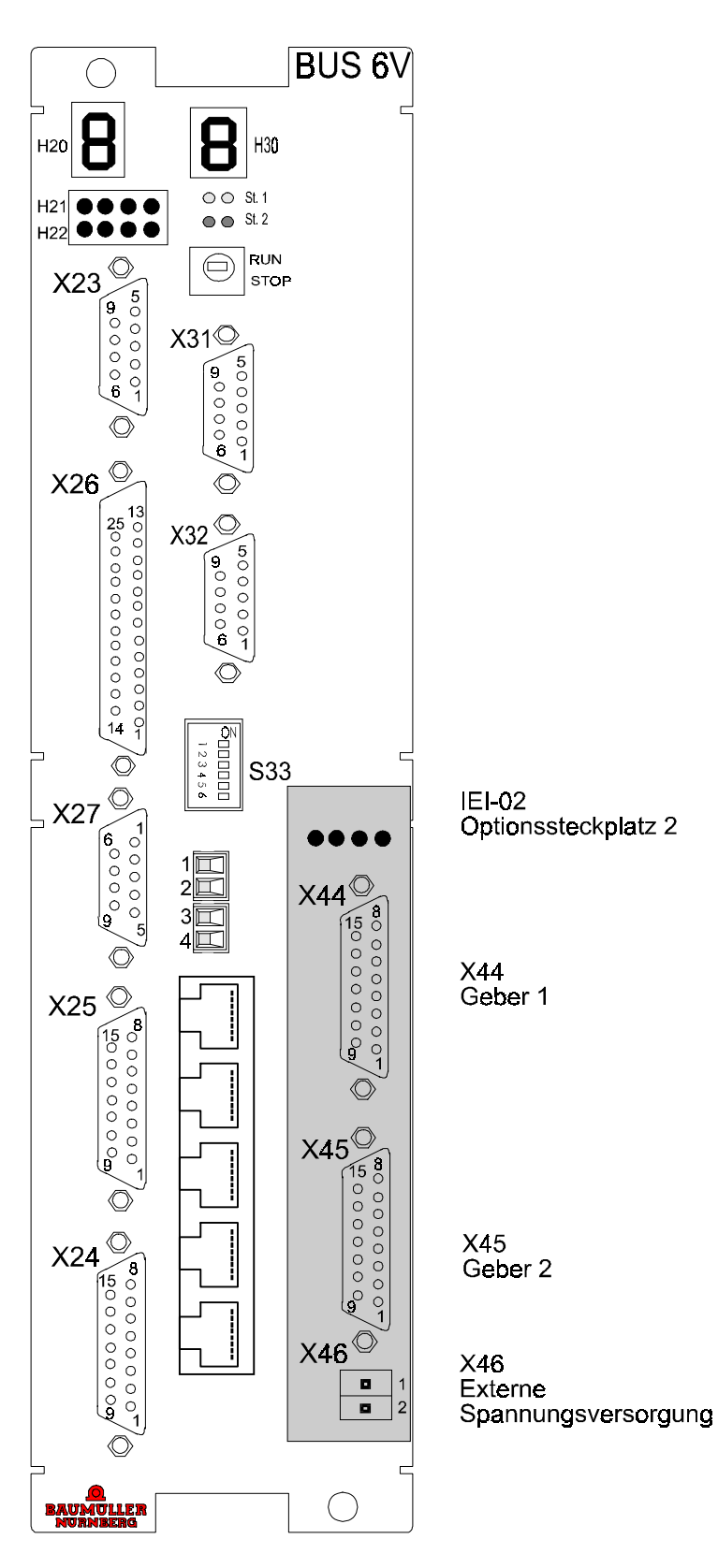

mega Drive-Line II mit IEI-02 auf Optionssteckplatz 2

## <span id="page-12-0"></span>**3 INSTALLATION**

## **3.1 Steckerbelegung**

#### **Geberanschluß für zwei Geber**

Optionssteckplatz 1: (siehe Konfigurationsbeispiel 1)

- $\bullet$ Geber 1: Buchse X 40
- Geber 2: Buchse X 41

Optionssteckplatz 2: (siehe Konfigurationsbeispiel 2)

- Geber 1: Buchse X 44
- Geber 2: Buchse X 45

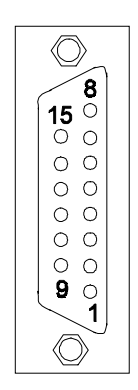

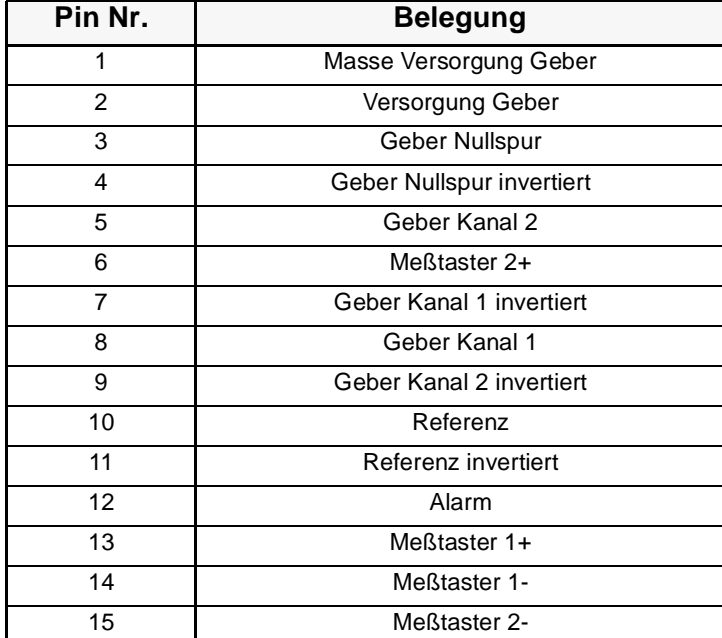

 $\boldsymbol{l}$ 

## **HINWEIS**

Es müssen abgeschirmte Kabel verwendet werden und die Schirmung des Kabels muß mit beiden Steckergehäusen verbunden sein. Die zusammengehörenden Gebersignale müssen paarweise verdrillt sein (z. B. "Geber Nullspur" und "Geber Nullspur invertiert").

#### <span id="page-13-0"></span>**Versorgungsspannung**

 $\bullet$ **X 43 / X 46**

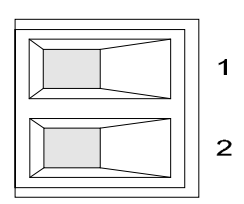

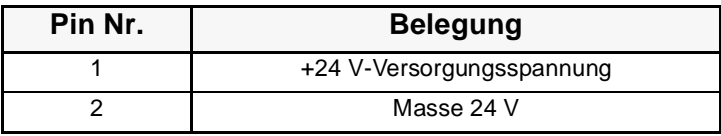

## <span id="page-14-0"></span>**3.2 LEDs**

Die grünen LEDs zeigen die korrekte Spannungsversorgung der beiden Zähler und bei richtiger Initialisierung die Meßtasterzustände an den Zählern an. Bedeutung von links:

- 1. Latch-Anzeige Meßtaster 1 (und/oder 2) an Zähler 1
- 2. Spannungsversorgung o.K. und keine Störung Zähler 1
- 3. Latch-Anzeige Meßtaster 1 (und/oder 2) an Zähler 2
- 4. Spannungsversorgung o.K. und keine Störung Zähler 2

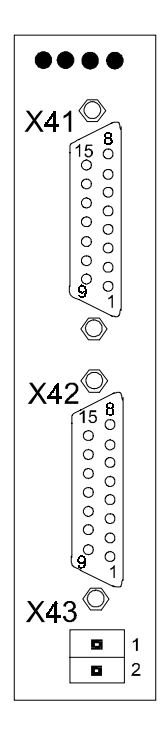

## <span id="page-15-0"></span>**3.3 Zubehör**

2-poliger Stecker für Versorgungsspannung.

## <span id="page-16-0"></span>**4 VERWENDUNG DES IEI-02 IM PROPROG WT II PROJEKT**

Um im PROPROG wt II Projekt die Zählerstände des IEI-02 zu lesen und Referenzierungen zu steuern muß vom Programm auf die Register des IEI-02 zugegriffen werden. Um diese Zugriffe zu vereinfachen, sind Datentypen definiert, die die Registerstruktur des IEI-02 abbilden (s[iehe "Datentypen für das IEI-](#page-17-0)[02" auf Seite 16](#page-17-0)).

Mit diesen Datentypen werden Variablen definiert, die auf die Adresse der genutzten Optionsschnittstelle gelegt werden (s[iehe "Variablen Deklaration" auf Seite 18\)](#page-19-0). Diese Variablen bilden so die Registerstruktur des IEI-02 ab (siehe Strukturelemente in "Strukturbelegung und Registeradressen"). Nähere Erläuterungen zu den Optionssteckplätzen und Optionsschnittstellen finden Sie in der Technischen Beschreibung des **Q**mega Drive-Line II.

Anschließend ist es möglich über die Strukturelemente der definierten Variablen auf die Registerstruktur des IEI-02 zuzugreifen und so das Incremental Encoder Interface zu initialisieren. Außerdem werden über Strukturelemente Referenzierungen freigegeben und abgefragt (siehe "IEI-02 COMMAND-Register" und "IEI-02 STATUS-Register").

Zur korrekten Auswertung der Optionskarte ist zudem ein Triggersignal zu konfigurieren (siehe "IEI-02 Triggersignal").

## **4.1 Bibliotheken unter PROPROG wt II**

Über die Funktionsbausteine (FBs) und Registerstrukturen der PROPROG wt II Bibliothek ab

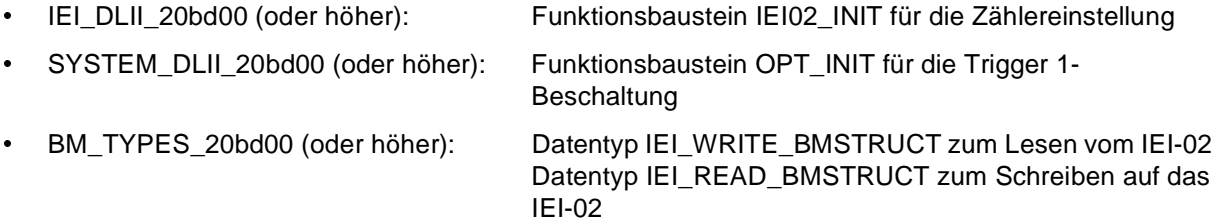

lassen sich die Funktionen des IEI-02 einstellen. Die Bibliotheken sind in den Projektbaum unter "Bibliotheken" in das Projekt einzufügen.

Die optionale Bibliothek der Registerregelung:

REGISTER\_DLII\_20bd00 (oder höher): Funktionsbausteine der Registerregelung

bietet erweiterte Funktionen.

#### <span id="page-17-0"></span>**4.2 Datentypen für das IEI-02**

Zur Kommunikation zwischen dem  $\Delta$ mega Drive-Line II und dem Incremental Encoder Interface sind ab der Bibliothek "BM\_TYPES\_20bd00" zwei Strukturen definiert. Nachdem die Bibliothek "BM\_TYPES\_20bd00" (oder höher) im Projekt eingebunden ist, stehen die Datentypen IEI\_READ\_BMSTRUCT und IEI\_WRITE\_BMSTRUCT zur Verfügung:

- $\bullet$ IEI\_READ\_BMSTRUCT: Struktur zum Lesen vom IEI-02
- IEI\_WRITE\_BMSTRUCT: Struktur zum Schreiben auf das IEI-02

(siehe auch "Strukturbelegung und Registeradressen").

Die Struktur IEI\_READ\_BMSTRUCT ist wie folgt definiert:

IEI\_READ\_BMSTRUCT :

**STRUCT** 

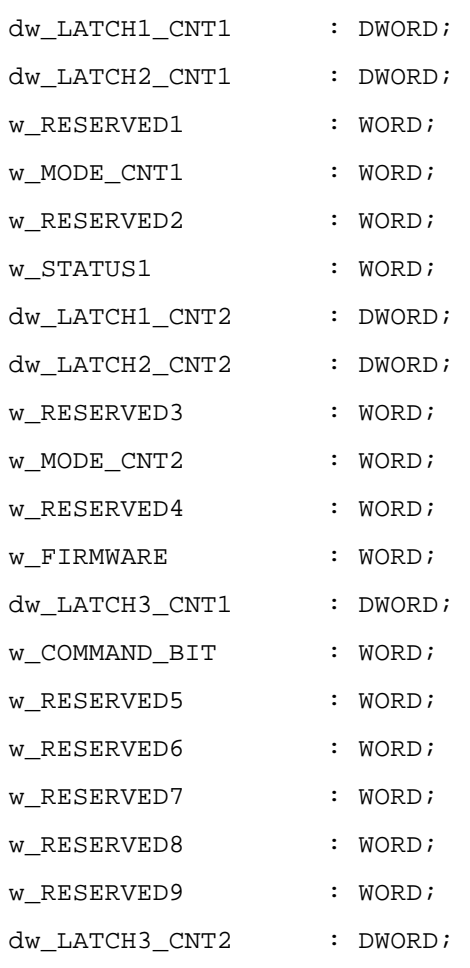

END\_STRUCT;

<span id="page-18-0"></span>Die Struktur IEI\_WRITE\_BMSTRUCT ist wie folgt definiert:

IEI\_WRITE\_BMSTRUCT :

STRUCT

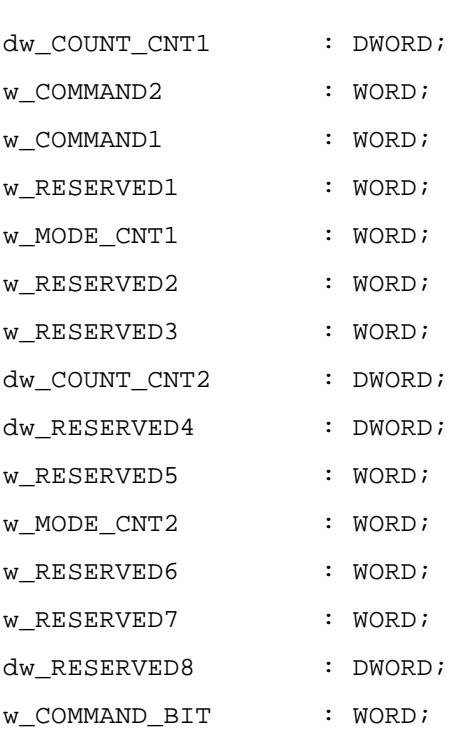

END\_STRUCT;

## <span id="page-19-0"></span>**4.3 Variablen Deklaration**

Es werden zwei globale Variablen der Datentypen IEI\_READ\_BMSTRUCT und IEI\_WRITE\_BMSTRUCT deklariert. Über diese Variablen und deren Strukturelemente (s[iehe "Struktur](#page-21-0)[belegung und Registeradressen" auf Seite 20](#page-21-0)) kann auf das Incremental Encoder Interface zugegriffen werden.

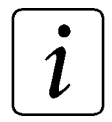

## **HINWEIS**

Bis auf die gekennzeichneten Register des IEI-02 kann nur wortweise oder doppelwortweise, mit den Datentypen WORD und DWORD, auf die Register zugegriffen werden. Steuerzugriffe über das COMMAND-Register können in einem Zyklus, nacheinander und wortweise durchgeführt werden. Abgefragte Zählerstände müssen von DWORD auf den arithmetischen Datentyp DINT gewandelt werden.

Im PROPROG wt II Projekt wird eine globale Variable vom Datentyp

IEI READ BMSTRUCT

angelegt und auf die Basisadresse der Optionsschnittstelle 1

%MB3.1000000

gelegt.

#### **Beispiel:**

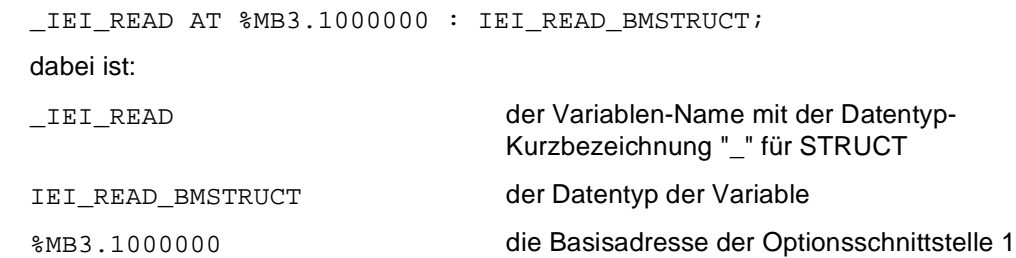

Beispiel für den Zugriff auf ein Element der Struktur:

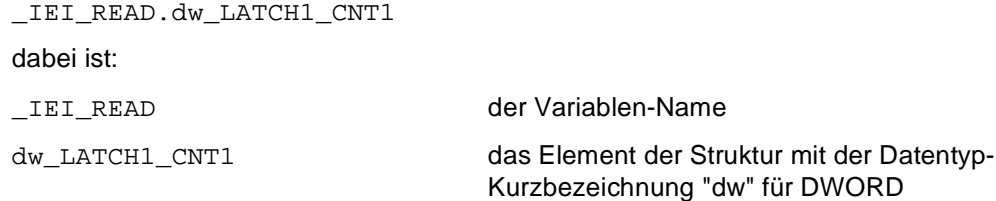

Beim Schreiben auf das IEI-02 über den Datentyp IEI\_WRITE\_BMSTRUCT ist analog vorzugehen, wobei auch hier die Adresse %MB3.1000000 zu verwenden ist.

Beide Variablen sind auf die Adresse der verwendeten Optionsschnittstelle zu legen. Die Adresse der Optionsschnittstelle ergibt sich aus dem verwendeten Optionsteckplatz

- $\bullet$ Optionssteckplatz 1 → Optionsschnittstelle 1 → Adresse AT **%MB 3.1000000**
- $\bullet$ Optionssteckplatz 2 → Optionsschnittstelle 2 → Adresse AT **%MB 3.2000000**

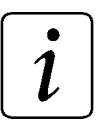

## **HINWEIS**

In der nachfolgenden Beschreibung wird der Variablen-Name durch \* ersetzt.

## <span id="page-21-0"></span>**4.4 Strukturbelegung und Registeradressen**

Die Kommunikations-Register können symbolisch über die Strukturelemente als auch absolut ausgewertet werden. Für die absolute Auswertung sind die in den nachfolgenden Tabellen angegebenen Adressen der Register zu verwenden. Die Basisadresse n ergibt sich abhängig von der verwendeten Optionsschnittstelle:

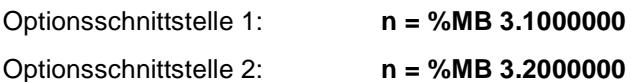

#### **4.4.1 Strukturelemete des IEI\_READ\_BMSTRUCT**

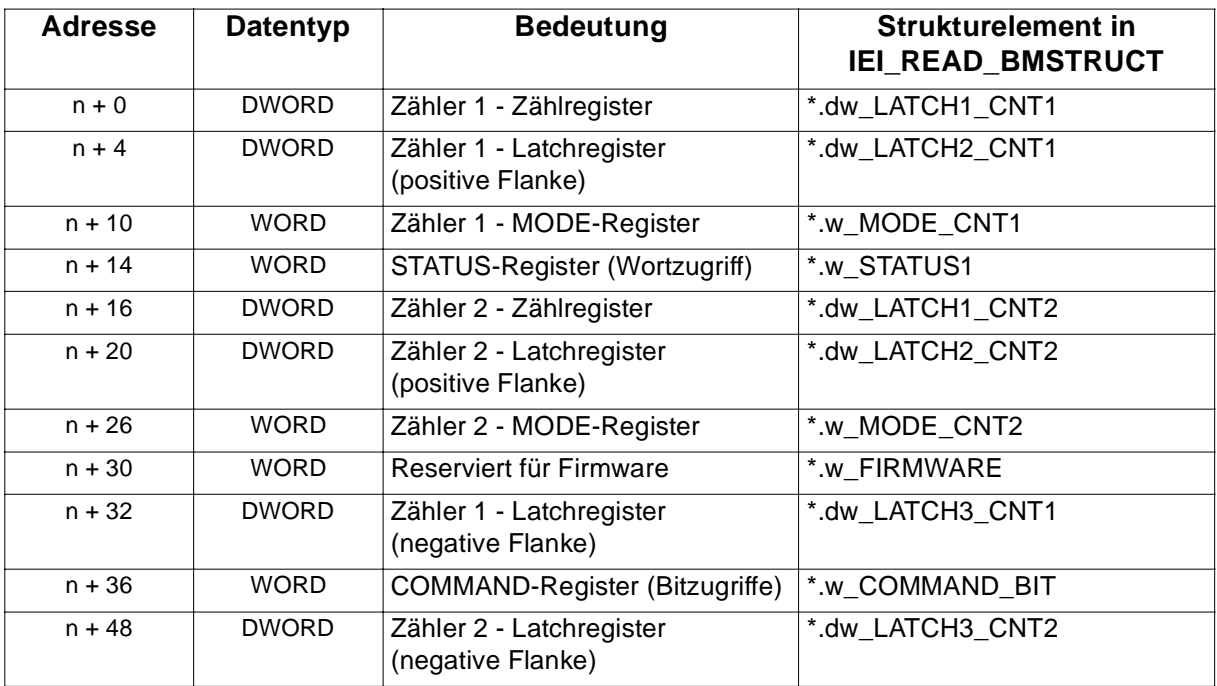

Die Register haben fogende Bedeutung:

Zähler 1 - Zählregister (\*.dw\_LATCH1\_CNT1):

Durch die Triggerung der Optionskarte über den Trigger 1 wird dieser Wert aktualisiert. Je nach Einstellung des MODE-Register kann der Lagewert des Geber 1 oder die Anzahl der positiven und negativen Flanken von Meßtaster 1 des Geber 1 gelesen werden.

Zähler 1 - Latchregister (positive Flanke) (\*.dw\_LATCH2\_CNT1):

Beim Eintreten der Übernahmebedingung wird der aktuelle Wert von Zähler 1 in diesem Register dargestellt. Als Übernahmebedingung können die positiven Flanken der Meßtaster 1 oder 2 und der Nullspur von Geber 1 verwendet werden. Die Übernahmebedingung ergibt sich durch die Einstellung des COMMAND-Registers.

<span id="page-22-0"></span>Zähler 2 - Zählregister (\*.dw\_LATCH1\_CNT2):

Durch die Triggerung der Optionskarte über den Trigger 1 wird dieser Wert aktualisiert. Je nach Einstellung des MODE-Register kann der Lagewert des Geber 2 oder die Anzahl der positiven und negativen Flanken von Meßtaster 1 des Geber 2 gelesen werden.

Zähler 2 - Latchregister (positive Flanke) (\*.dw\_LATCH2\_CNT2):

Beim Eintreten der Übernahmebedingung wird der aktuelle Wert von Zähler 2 in diesem Register dargestellt. Als Übernahmebedingung können die positiven Flanken der Meßtaster 1 oder 2 und der Nullspur von Geber 2 verwendet werden. Die Übernahmebedingung ergibt sich durch die Einstellung des COMMAND-Registers.

Zähler 1 - Latchregister (negative Flanke) (\*.dw\_LATCH3\_CNT1):

Beim Eintreten der Übernahmebedingung wird der aktuelle Wert von Zähler 1 in diesem Register dargestellt. Als Übernahmebedingung können die negativen Flanken der Meßtaster 1 oder 2 von Geber 1 verwendet werden. Die Übernahmebedingung ergibt sich durch die Einstellung des COMMAND-Registers.

Zähler 2 - Latchregister (negative Flanke) (\*.dw\_LATCH3\_CNT2):

Beim Eintreten der Übernahmebedingung wird der aktuelle Wert von Zähler 2 in diesem Register dargestellt. Als Übernahmebedingung können die negativen Flanken der Meßtaster 1 oder 2 von Geber 2 verwendet werden. Die Übernahmebedingung ergibt sich durch die Einstellung des COMMAND-Registers.

Zähler 1 - MODE-Register (\*.w\_MODE\_CNT1):

Konfiguration der Signalauswertung lesen (siehe "IEI-02 MODE-Register").

Zähler 2 - MODE-Register (\*.w\_MODE\_CNT2):

Konfiguration der Signalauswertung lesen (siehe "IEI-02 MODE-Register").

STATUS-Register (\*.w\_STATUS1):

Darstellung der Zustände des IEI-02 (siehe "IEI-02 STATUS-Register").

COMMAND-Register (\*.w\_COMMAND\_BIT):

Auslesen der aktuellen Einstellungen der Übernahmebedingungen und Drehrichtung (siehe "IEI-02 COMMAND-Register").

#### <span id="page-23-0"></span>**4.4.2 Strukturelemete des IEI\_WRITE\_BMSTRUCT**

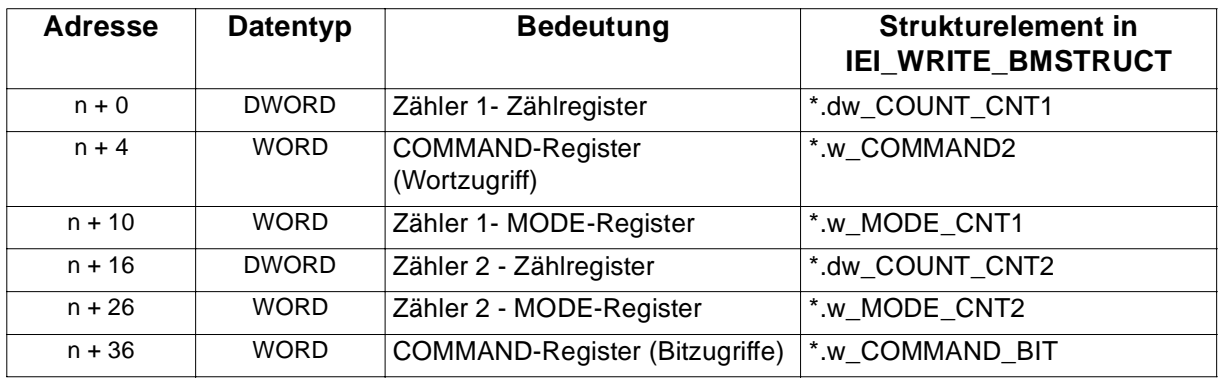

Die Register haben fogende Bedeutung:

Zähler 1 - Zählregister (\*.dw\_COUNT\_CNT1):

Bei Bit 14 = TRUE des COMMAND-Registers und Eintragen eines Preload-Wertes in das Zähler 1 - Zählregister wird der interne Zähler auf diesen Wert gesetzt. Bei Bit 14 = FALSE wird das Zählen wieder freigegeben.

COMMAND-Register (Wortzugriff) (\*.w\_COMMAND2):

Schreiben der Einstellungen der Übernahmebedingungen und Drehrichtung (siehe "IEI-02 COMMAND-Register").

Zähler 1 - MODE-Register (\*.w\_MODE\_CNT1):

Konfiguration der Signalauswertung schreiben (siehe "IEI-02 MODE-Register").

Zähler 2 - Zählregister (\*.dw\_COUNT\_CNT2):

Bei Bit 15 = TRUE des COMMAND-Registers und Eintragen eines Preload-Wertes in das Zähler 2 - Zählregister wird der interne Zähler auf diesen Wert gesetzt. Bei Bit 15 = FALSE wird das Zählen wieder freigegeben.

#### COMMAND-Register (Bitzugriffe) (\*.w\_COMMAND\_BIT):

Schreiben der Einstellungen der Übernahmebedingungen und Drehrichtung (siehe "IEI-02 COMMAND-Register"). Das COMMAND-Register kann bei absoluter Adreßprogrammierung bitweise beschrieben werden, beim Strukturzugriff ergibt sich kein Unterschied zu \*.w\_COMMAND2.

Zähler 2 - MODE-Register (\*.w\_MODE\_CNT2):

Konfiguration der Signalauswertung schreiben (siehe "IEI-02 MODE-Register").

# $\boldsymbol{i}$

## **HINWEIS**

Die für IEI\_WRITE\_BMSTRUCT verwendeten Register des IEI-02 erlauben nur Schreibzugriffe. Lesezugriffe auf diese Adressen bzw. Strukturelemente sind nicht möglich. Auch im "Online Modus" können die Werte dieser Register, bzw. Strukturelemente nicht angezeigt werden.

## <span id="page-25-0"></span>**4.5 Konfiguration und Betrieb des IEI-02**

#### **4.5.1 Das IEI-02 Triggersignal**

Das IEI-02 benötigt ein Triggersignal, den **Trigger 1**. Das Triggersignal Trigger 1 ist über den Funktionsbaustein (FB) OPT\_INIT zu beschalten (siehe FB OPT\_INIT in der Technischen Beschreibung des **A**mega Drive-Line II ).

Die Zählregister des IEI-02 werden über den Trigger 1 der Optionsschnittstelle aktualisiert. Erfolgt die Triggerung der Zählerstände mit einem Taktsignal, das gleichzeitig ein Event auslöst, dann können die Zugriffe auf die Register zu der Event-Task synchronisiert werden. Diese Vorgehensweise ist für viele Anwendungen unbedingt erforderlich, um das Echtzeitverhalten sicherzustellen, z. B. für Gebersignale als reale Leitachse.

#### **4.5.2 IEI-02 COMMAND-Register**

Über das COMMAND-Register erfolgen die Einstellungen der Übernahmebedingung (Referenzierung) des aktuellen Zählerstand in das Latchregister (positiv und negativ), das Freigeben oder Sperren der Übernahmebedingungen, das Einstellen der Drehrichtung und das Setzen eines Preloadwertes.

Strukturelemente für das COMMAND-Register: **\*.w\_COMMAND2**

#### **\*.w\_COMMAND\_BIT**

Das COMMAND-Register ist zweifach ausgeführt. Bei absoluter Adreßprogrammierung gibt es je ein Register für nur Wortzugriffe und nur Bitzugriffe. Beim Strukturzugriff ergibt sich kein Unterschied zwischen \*.w\_COMMAND2 und \*.w\_COMMAND\_BIT.

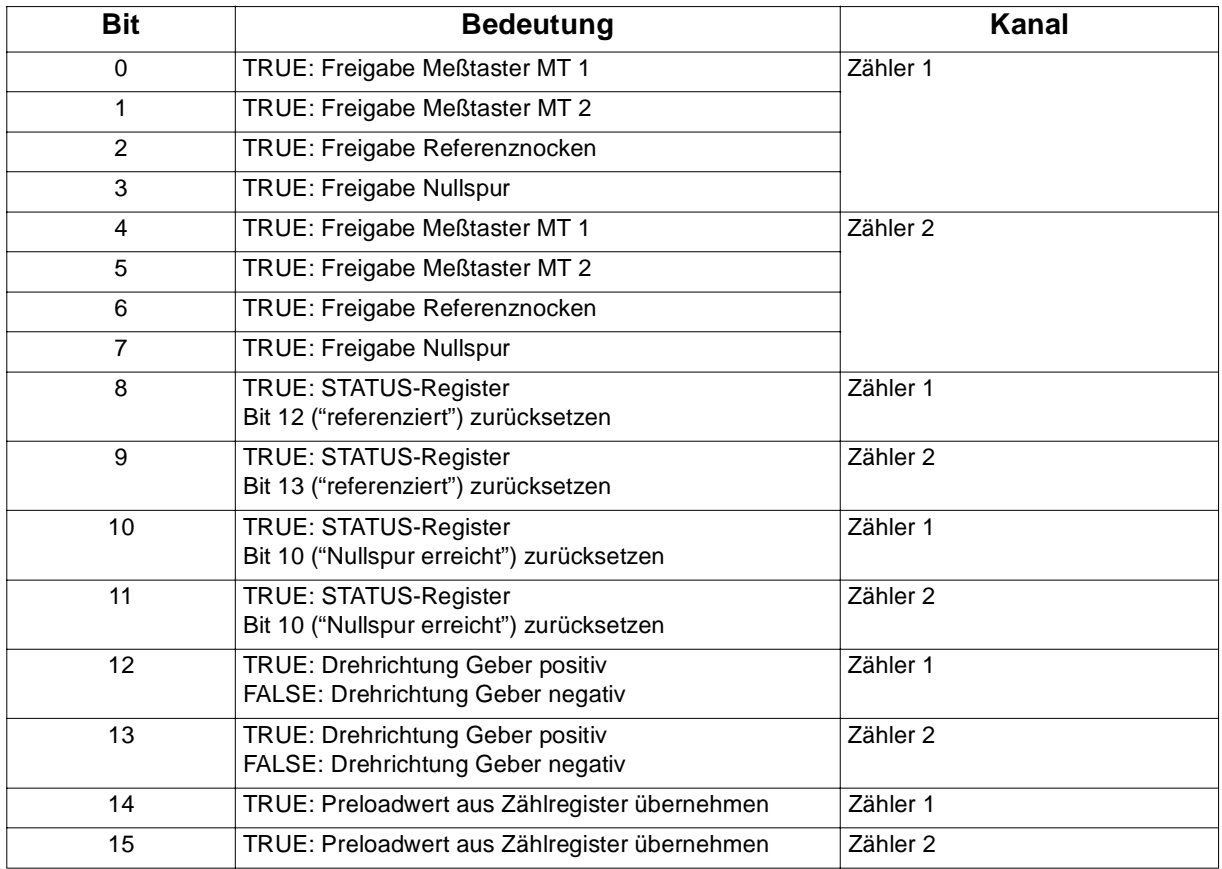

<span id="page-26-0"></span>Es ist entweder

Meßtaster 1

oder

Meßtaster 2

oder

Nullspur und Meßtaster 1

oder

Referenznocke

auszuwählen.

Referenznocke: Bei einem Wechsel von FALSE ⇒ TRUE wird der HW-Zähler zurückgesetzt.

## **4.5.3 IEI-02 STATUS-Register**

Das STATUS-Register zeigt die Zustände der Meßtaster, Referenznocken und die Übernahme neuer Werte in die Latchregister an. Für eine Übernahme des Latchregisters in der Event-Task des PROPROG wt II Programms muß das entsprechende Bit "Zähler hat referenziert" abgefragt werden (siehe "Vorgehensweise bei einer Druckmarken- und Nullspurerfassung").

Strukturelement für das STATUS-Register: **\*.w\_STATUS1**

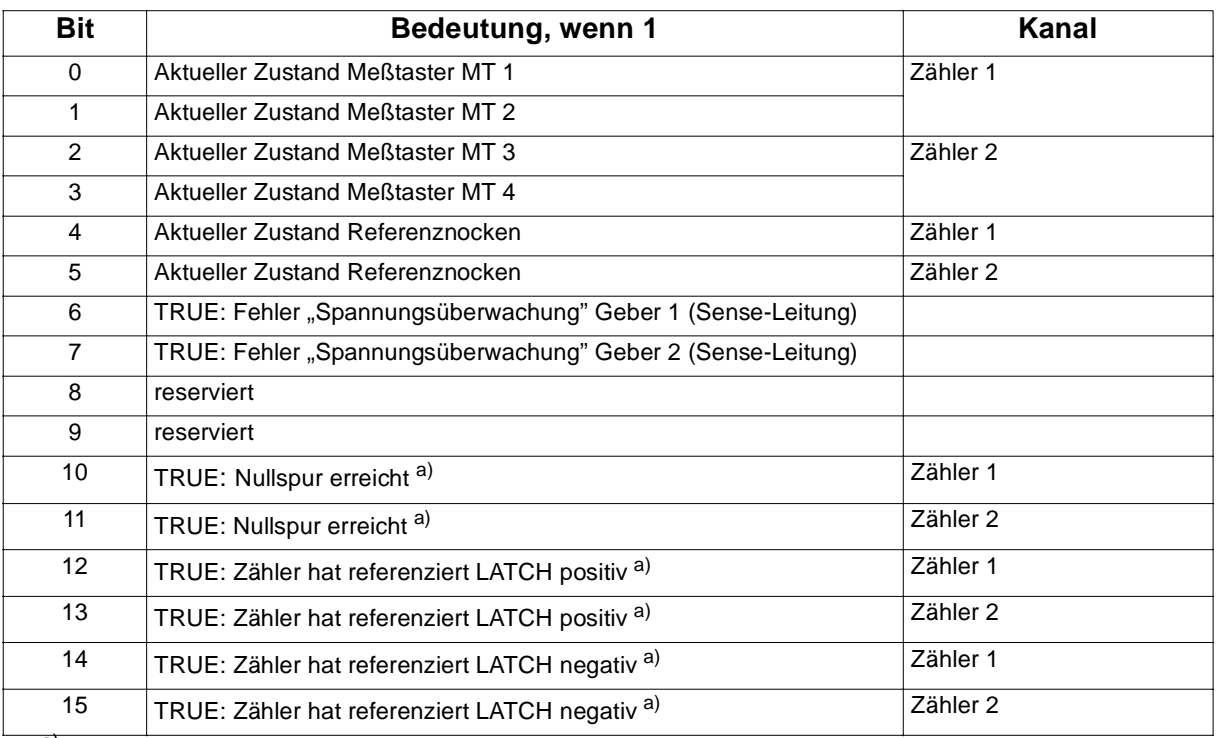

a) Die Anzeige (Bit = TRUE) bleibt solange bestehen, bis sie über das COMMAND-Register zurückgesetzt wird.

Bei absoluter Adreßprogrammierung ist das STATUS-Register nur wortweise lesbar.

#### <span id="page-27-0"></span>**4.5.4 IEI-02 MODE-Register**

Das MODE-Register ist entsprechend des zu konfigurierenden Zählers einzustellen.

In der Einstellung Schneller Zähler werden auf dem Zählregister beide Flanken des auf Meßtaster 1 angeschlossenen Sensors gezählt.

Das MODE-Register ist zweifach ausgeführt. Je ein Register pro Zählerkanal.

Strukturelemente für die MODE-Register: **\*.w\_MODE\_CNT1** : Für Zählerkanal 1

**\*.w\_MODE\_CNT2** : Für Zählerkanal 2

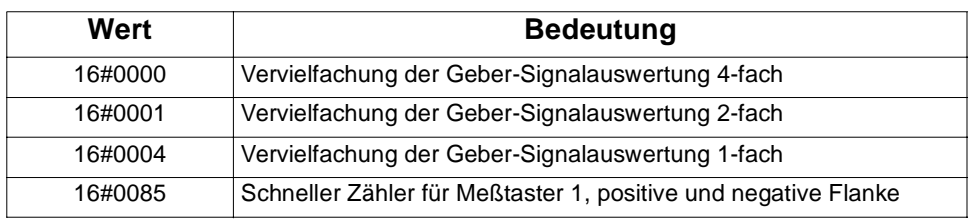

Mit der Vervielfachung der Signalauswertung 4-fach ist die maximale Geberauflösung eingestellt. Bei absoluter Adreßprogrammierung ist das MODE-Register nur wortweise beschreibbar.

#### **4.5.5 Vorgehensweise bei einer Druckmarken- und Nullspurerfassung**

Im Nachfolgenden wird anhand eines Beispiels das Vorgehen zur Umsetzung einer Druckmarkenerfassung auf positive Flanke des Meßtaster 1 auf Geber 1 gezeigt.

Das MODE-Register ist auf die entprechende Vervielfachung der Signalauswertung und Drehrichtung für den Geber 1 einzustellen (FB IEI02\_INIT).

Der Ablauf der Steuerung und der Auswertung zur Druckmarkenerfassung über das **COMMAND**- und **STATUS**-Register ist entsprechend dem folgenden Diagramm vorzunehmen:

<span id="page-28-0"></span>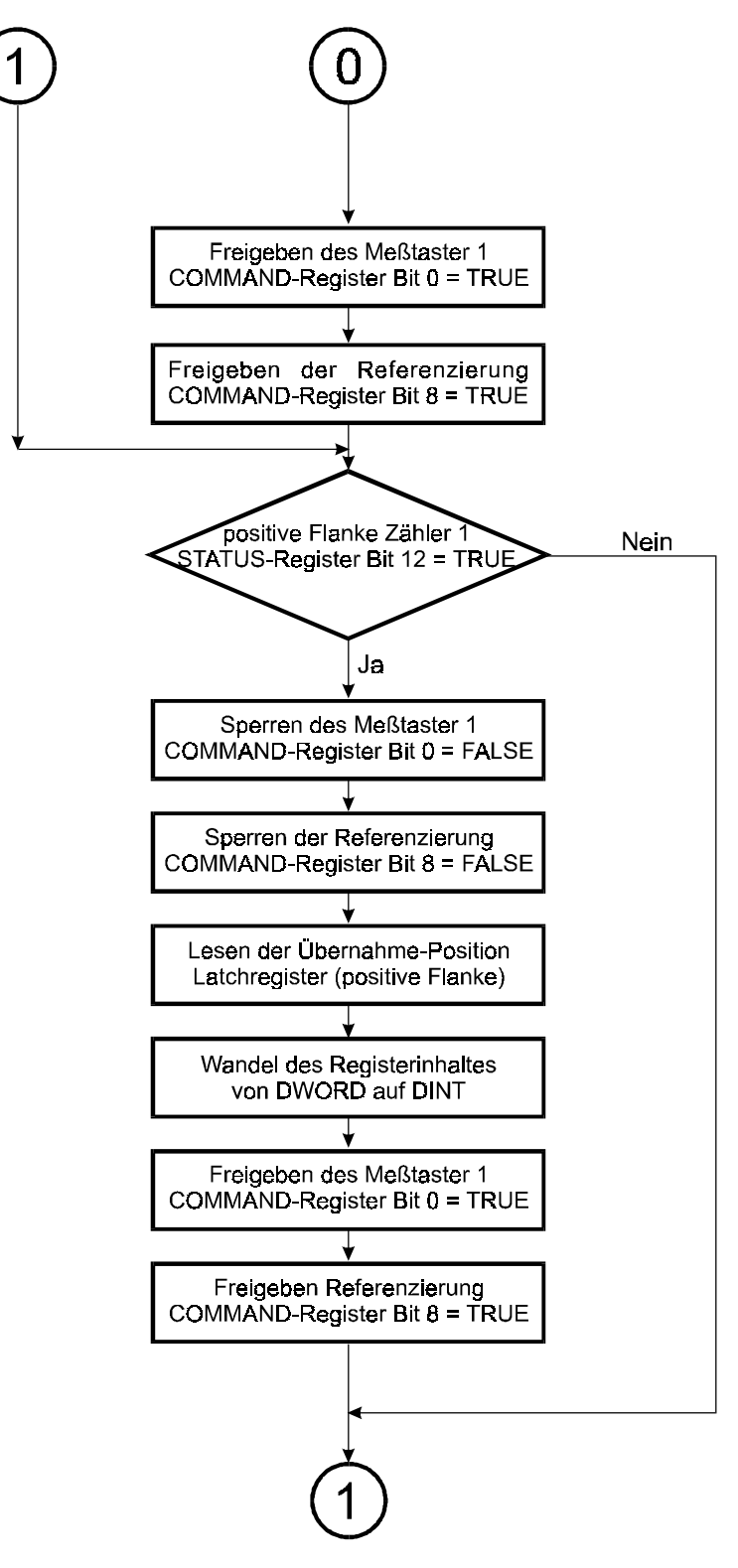

Die dargestellte Vorgehensweise stellt einen eindeutigen Zeitbezug zwischen Latchregister und Statusanzeigen während der Code-Abarbeitung sicher.

Da die Auswertung der Lageerfassung in einer Event-Task erfolgt, ist darauf zu achten, daß zwei aufeinanderfolgende Druckmarken nicht im gleichen Aufruf der Event-Task ausgewertet werden können.

Zur Umsetzung einer **Nullspurerfassung** ist zusätzlich Folgendes zu beachten:

 Wenn der Meßtaster 1 nicht für die Lageerfassung relevant ist, muß das Signal permanent auf 24 V gelegt werden.

- $\bullet$ Nullspur zusätzlich zum Meßtaster 1 freigeben
- $\bullet$  Die Übernahmebedingung für das Latchregister ist "Freigabe Nullspur" = TRUE und "Freigabe Meßtaster 1" = TRUE
- $\bullet$  Die Anzeige "Nullspur erreicht" im STATUS-Register ist lediglich eine zusätzliche Information. Die Auswertung der Latchregister (positive Flanke) muß immer mit "Zähler hat referenziert LATCH positiv" erfolgen. In einer Drehrichtung ist der Abstand zweier "Zähler hat referenziert LATCH positiv" der Nullspurabstand und somit die Geberauflösung einer Umdrehung.

## <span id="page-30-0"></span>**4.6 Funktionsinitialisierung des IEI-02 über FB IEI02\_INIT**

Der Funktionsbaustein IEI02\_INIT initialisiert die Optionskarte IEI-02. Die IEI-02 Register der angegebenen Optionsschnittstelle werden mit dem am Eingang angelegten Konfiguration beschrieben.

Der FB IEI02\_INIT benötigt die BM\_TYPES\_20bd00 (oder höher).

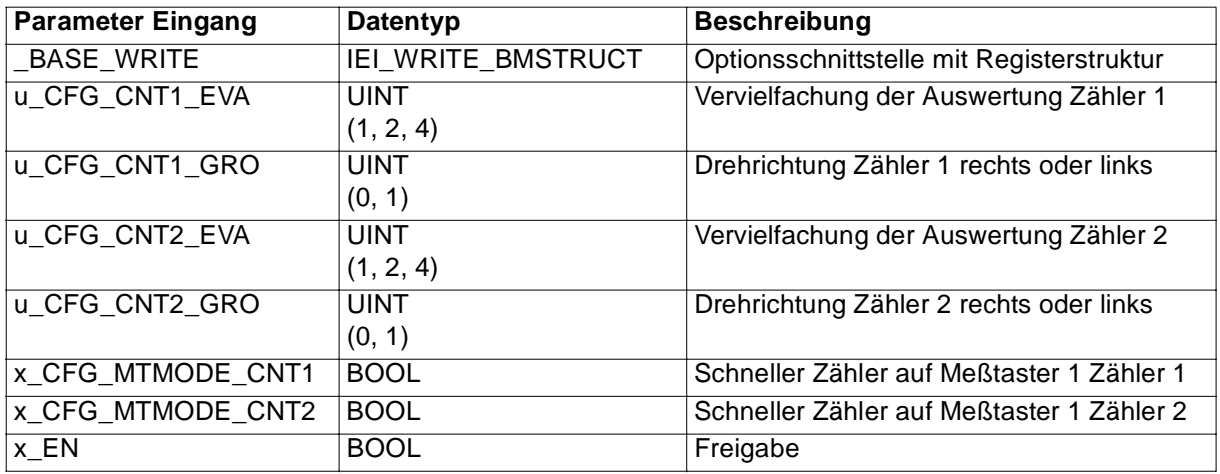

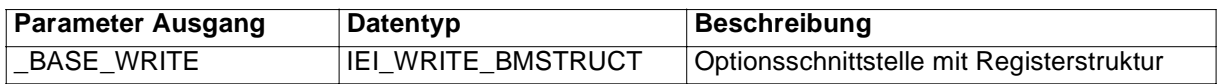

#### **Beschreibung:**

Ein-/Ausgang \_BASE\_WRITE:

An \_BASE\_WRITE muß eine globale Variable vom Datentyp IEI\_WRITE\_BMSTRUCT angeschlossen werden.

Diese Variable muß über die Deklaration der globalen Variablen auf die Basisadresse der Optionskarte IEI-02 gelegt werden.

#### Beispiel:

Optionskarte IEI-02 für **Q**mega Drive-Line II

\_IeiBaseWrite AT %MB3.1000000 : IEI\_WRITE\_BMSTRUCT;

dabei ist:

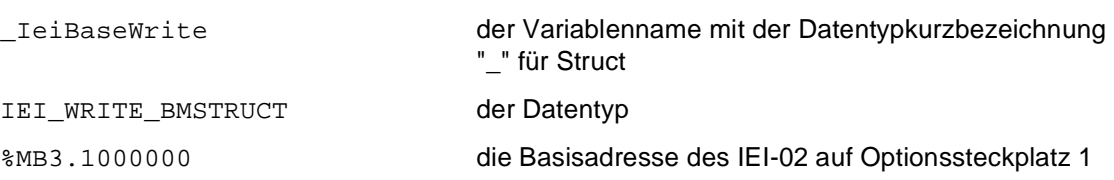

Eingang u\_CFG\_CNT1\_EVA:

Für Zähler 1 Geberauflösung mit Faktor 1. Für Zähler 1 Geberauflösung mit Faktor 2. Für Zähler 1 Geberauflösung mit Faktor 4 (höchste Auflösung). Eingang u\_CFG\_CNT1\_GRO:

Für Zähler 1 Drehrichtung 1 = Rechts, 0 = Links.

Eingang u\_CFG\_CNT2\_EVA:

Für Zähler 2 Geberauflösung mit Faktor 1. Für Zähler 2 Geberauflösung mit Faktor 2. Für Zähler 2 Geberauflösung mit Faktor 4 (höchste Auflösung).

Eingang u\_CFG\_CNT2\_GRO:

Für Zähler 2 Drehrichtung 1 = Rechts, 0 = Links.

Eingang x\_CFG\_MTMODE\_CNT1:

Für Zähler 1 Betriebsart Schneller Zähler auf Meßtaster 1. TRUE = aktiviert (beide Flanken werden gezählt). FALSE = deaktiviert (der Meßtaster 1 oder 2 übernimmt die Lage).

Eingang x\_CFG\_MTMODE\_CNT2:

Für Zähler 2 Betriebsart Schneller Zähler auf Meßtaster 1. TRUE = aktiviert (beide Flanken werden gezählt). FALSE = deaktiviert (der Meßtaster 1 oder 2 übernimmt die Lage).

Eingang x EN:

TRUE = Initialisierung der IEI-02 wird durchgeführt. FALSE = keine Initialisierungsfreigabe.

Der FB IEI02 INIT initialisiert die angegebene IEI-02 Zählergruppe hinsichtlich Vervielfachung der Auswertung, Drehrichtung und Betriebsart (Lageerfassung oder Zählen der Latches von Meßtaster 1, Schneller Zähler).

Es kann statt einer Position über ein Rechteckinkrementalgebersignal eine Meßtasterdetektierung gezählt werden (Betriebsart Schneller Zähler auf beide Flanken des Meßtaster 1).

Die Initialisierung der Zählergruppe wird nur nach der allgemeinen Freigabe x\_EN=TRUE durchgeführt.

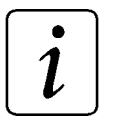

## **HINWEIS**

Um Funktionen der IEI-02 für eine Registerregelung zu konfigurieren muß der Funktionsbaustein REG\_CONTROL\_INIT aus der Bibliothek REGISTER\_DLII\_20bd00 (oder höher) benutzt werden. Der FB IEI02\_INIT ist Bestandteil des FB REG\_CONTROL\_INIT.

Fehlerauswertung: Keine.

## <span id="page-32-0"></span>**5 INDEX**

## **B**

BM\_TYPES\_20bd00 [15](#page-16-0)

## **C**

COMMAND-Register [21,](#page-22-0) [22,](#page-23-0) [24](#page-25-0)

## **D**

Datentyp IEI\_READ\_BMSTRUCT [16](#page-17-0) IEI\_WRITE\_BMSTRUCT [16,](#page-17-0) [17](#page-18-0) Datentypen [16](#page-17-0) Druckmarkenerfassung [26](#page-27-0)

## **E**

Eigenschaften [8](#page-9-0) Einsatzgebiete [7](#page-8-0)

## **F**

FB IEI02\_INIT [29](#page-30-0)

## **G**

Geberanschluß [11](#page-12-0) globale Variable [18](#page-19-0)

## **I**

IEI\_DLII\_20bd00 [15](#page-16-0) IEI\_READ\_BMSTRUCT [20](#page-21-0) IEI\_WRITE\_BMSTRUCT [22](#page-23-0) IEI02\_INIT [29](#page-30-0) Initialisierung [29](#page-30-0)

## **K**

Konfigurationsbeispiel [9,](#page-10-0) [10](#page-11-0)

## **L**

Lageerfassung [7](#page-8-0) Latchregister [20,](#page-21-0) [21,](#page-22-0) [25](#page-26-0)

#### LED [13](#page-14-0)

## **M**

Meßtaster [25](#page-26-0) MODE-Register [21,](#page-22-0) [22,](#page-23-0) [26](#page-27-0)

## **N**

Nullspurerfassung [27](#page-28-0)

## **O**

Optionssteckplatz [9,](#page-10-0) [10](#page-11-0)

## **R**

Referenznocken [25](#page-26-0) REGISTER\_DLII\_20bd00 [15](#page-16-0) Registeradresse [20](#page-21-0) Registerzugriff [15](#page-16-0)

## **S**

Schneller Zähler [7,](#page-8-0) [26](#page-27-0) Sicherheitshinweise [5](#page-6-0) STATUS-Register [21,](#page-22-0) [25](#page-26-0) Steckerbelegung Geberanschluß [11](#page-12-0) Versorgungsspannung [12](#page-13-0) Strukturelemente [15,](#page-16-0) [20](#page-21-0) SYSTEM\_DLII\_20bd00 [15](#page-16-0)

## **T**

Triggersignal [24](#page-25-0)

## **V**

Variablen Deklaration [18](#page-19-0)

## **Z**

Zählregister [20,](#page-21-0) [21,](#page-22-0) [22](#page-23-0)